**TitleSet Blanker Crack Free [32|64bit]**

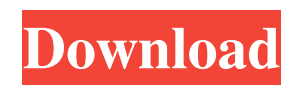

**TitleSet Blanker Crack Free**

This software is able to blank-out TitleSets, to remove the unwanted sequences of a DVD and it can also be used to reduce the size of a DVD. The software allows you to choose between TitleSets and to choose, which TitleSets you want to blank-out. TitleSets can be blanc... Price: USD \$10.00;

License: Freeware Platforms: Windows, Win32 CD-BlankIt is a powerfull tool which lets you remove the.ISO information of your CD's or DVD's. CD-BlankIt is designed to look like a normal CD-ROM driver. When you insert your CD-ROM, it appears as a disk drive in the Windows Explorer (or DOS) window. CD-BlankIt can remove the data on CD-ROMs and create a clean ISO image for you. You can burn this image to disc, create a bootable disc or backup your burned ISO image to a file.

CD-BlankIt is easy to use, so you can get started in a few minutes. CD-BlankIt is free of charge, it will not cost you a single penny. CD-BlankIt can be used without registration, so you can use it at no cost. Download CD-BlankIt ABS Album Burner is a simple, fast CD/DVD data and audio burning tool, which enables you to burn CD, DVD, audio CD, audio DVD, etc. fast and easy. ABS Album Burner is a simple, safe and powerful CD/DVD burning software. Burn your audio CDs and

DVDs with ABS Album Burner! ABS Album Burner is a simple, safe and powerful CD/DVD burning tool. It provides you with the fastest CD/DVD burning speeds. With ABS Album Burner, you can burn audio CDs and DVDs. It does it faster, easier and more reliably than other burning software. ABS Album Burner supports all the popular audio and video file formats and integrates with most CD/DVD burning applications like Nero, Roxio, PowerCD/Paint, Nero and

TotalBurn. Burn your audio CDs and DVDs with ABS Album Burner! Burn your audio CDs and DVDs with ABS Album Burner! ABS Album Burner is a simple, fast and safe CD/DVD burning software. It provides you with the fastest CD/DVD burning speeds. With ABS Album Burner

**TitleSet Blanker Crack Activation Download PC/Windows**

1. Click this button to choose the TitleSet you want to blank-out (example: blank out the TitleSet  $\bullet$ 

"Beverly Hills Cop" 2. Click "Add". 3. Name the TitleSet you have blanked. 4. Click "OK" to confirm. NOTE: There's no need to install this tool, just unpack the zip file to your hard drive, extract the contents to your DVD drive, and launch this tool from the file you extracted. You may have seen other people using different projects to resize their DVD�s to fit their TV. If you have, then I strongly suggest that you use other tools for that task. This tool is mainly for those people who want

to remove copyright messages, trailers, etc from their DVD�s. KEYMACRO Description: 1. Click this button to choose the TitleSet you want to blank-out (example: blank out the TitleSet  $\bullet$ "Beverly Hills Cop" 2. Click "Add". 3. Name the TitleSet you have blanked. 4. Click "OK" to confirm. NOTE: There's no need to install this tool, just unpack the zip file to your hard drive, extract the contents to your DVD drive, and launch this tool from the file you extracted. This is a new addition to

my DVD Tools application. The BlankenSetter works in a similar way to the TitleSets. Only difference is that it works on any TitleSet, including TrailerSets, RadioSets, and the like. Basically, what it does is that it makes the TitleSets of a DVD completely transparent, without any black background. To make sure that a normal DVD, that will play and normal DVD player will play, the BlankenSetter makes TitleSets of the DVD completely blank. You can still do that to a TitleSet,

without creating a BlankenSetter. The BlankenSetter will make the title black instead of the normal color (blue or gray) that the title is supposed to be in. Do you have a DVD that is filled with black Titles? Then this will be very useful. If you want to know what this tool does, just go to the TitleSet in the BlankenSetter and click the second button from the left. It will show you the effect. Brilliant! Finally we have found a tool that does what it's designed 77a5ca646e

Set contents to Nothing Home Screen Intro Screen Main Menu Icons Settings Hey. I'm working on a program that will do the same thing as Blanker, except it does it for picture sets as well. I'm stuck on this problem though. Is there any way to say blank out a picture set other than just deleting it? I've tried using "banner copy" but it always fails. I've also found a program called Blanker++ ( but it is a bit more than I need, so I'd

rather just make a copy of Blanker and remove it's functionality. I've played with the banner copy thing, but what I do is have a TitleSet in the middle of a DVD that I want to strip down, and just put an empty TitleSet with a dummy file-type (custom), and then i use the banner copy option to blank out the original TitleSet, it works great. I dont know how to put in a blank TitleSet with an empty file-type, and have it stay as a blank TitleSet. Also the banner copy menu only works on audio and video TitleSets, but not picture sets. For example, say you have a video with a blank TitleSet in the middle, if you use Banner Copy to blank it out, the video will look like the first file of the first TitleSet is the same size as the last file of the TitleSet, and it will look like a blank TitleSet. If you then try to move the blank TitleSet to the end, it won't work. How do you blank out a picture set so that it can be moved to the end of the movie? For example, say you have a video with a blank TitleSet in the middle, if you use

Banner Copy to blank it out, the video will look like the first file of the first TitleSet is the same size as the last file of the TitleSet, and it will look like a blank TitleSet. If you then try to move the blank TitleSet to the end, it won't work. How do you blank out a picture set so that it can be moved to the end of the movie? For example, say you have a video with a blank TitleSet in the middle, if you use Banner Copy to blank it out, the

**What's New in the TitleSet Blanker?**

## TitleSet Blanker is a small, simple but smart and reliable tool that will

allow you to blank-out TitleSets of a DVD. This can help to remove copyright messages, trailers and other ugly stuff. It can also help to shrink your DVD to DVD $\bullet$  size. The DVD generally plays, as if the TitleSet wouldn't exist. For years now, media-outlets have been replacing the original onscreen captions with a large red banner at the bottom. TitleSet Blanker is an easy way to blank-out TitleSets of

DVDs, and you can have them blanked-out by default so they don't appear on screen, or you can make them appear again in case you want them to be displayed. It works on both Region 1 and Region 2 DVDs. You can use TitleSet Blanker with the output of any DVD player, not just standalone Blu-ray players. TitleSet Blanker Features: Please note: This software is tested with Windows 10, Windows 7, Windows Vista, Windows XP and Windows 2000. It doesn't work with Windows 8. It

isn't tested with OS X. It doesn't work with Linux. You need to have a license key. You can either buy a license key from us, or you can use a free license key found here (it is for the very latest version, but the license key should be valid for all versions of TitleSet Blanker). TitleSet Blanker License Key: Version 1.2.1 (2020-03-12) eRights Reserved TitleSet Blanker License Key If you purchased the software from us, you have the opportunity to upgrade the software to a new version. Please

see the sections below. If you purchased the software from another source, or if you have not upgraded to a new version yet, you need a valid license key to use the software. We have changed the license key format, so please make sure you use the updated format. What are the license keys for: TitleSet Blanker 1.1.2 TitleSet Blanker 1.1.1 TitleSet Blanker 1.1 TitleSet Blanker 1.0.1 TitleSet Blanker 1.0 Note: Your license key is only good for one copy of TitleSet Blanker. You will have to

buy a new license key if you want to upgrade to a newer version. If you do not have a license key, please buy one here. If you already have the license key and still have problems, or if you are not sure about the format of your license key, please contact our support team. You can send us a support ticket here. Our Support team can help you to enter your license key

Windows 10, Windows 8.1, Windows 8, Windows 7 or Windows Vista (desktop, 32 or 64 bits) Intel<sup>®</sup> Core™ i5 or i3 processor 4 GB RAM 1 GB hard disk space 15 MB of free disk space DirectX: 9.0c NVIDIA GeForce GTX 560 or ATI Radeon HD 3470 Celeron D processor NVIDIA GeForce GTS 450 or ATI Radeon HD 3450 CPU Core: Pentium® G2060 CPU: Core i3-41

[https://www.techclipse.com/wp-content/uploads/2022/06/SeasideSoft\\_Photo\\_Rotator.pdf](https://www.techclipse.com/wp-content/uploads/2022/06/SeasideSoft_Photo_Rotator.pdf)

- <https://anarecuero.org/wp-content/uploads/2022/06/friegyn.pdf>
- <http://malenatango.ru/wp-content/uploads/2022/06/eiddvani.pdf>
- <http://nmprayerconnect.org/2022/06/06/smartgenealogy-2022/>
- <https://aqary.co/wp-content/uploads/2022/06/nathlevo.pdf>

<https://www.viizair.com/threeteeth-browser-crack-pc-windows/>

- <https://bahargroup.ch/wp-content/uploads/2022/06/genejero.pdf>
- <https://discoverlosgatos.com/wp-content/uploads/2022/06/fryino.pdf>

<https://theblinkapp.com/gold-dictionaries-german-hpc-free-registration-code-free-download-2022/>